## **Bevezetés a táblázatkezelésbe – Excel 2016**

## 1. **Mi a táblázatkezelő (mentési formátum: xlsx)?**

Olyan számítógépes program, amelynek segítségével táblázatban tárolhatunk adatokat. Az adatokkal számításokat végezhetünk, melyekhez képleteket és függvényeket is használhatunk.

## **2. A táblázatkezelő program legfontosabb szolgáltatásai:**

- a. adatok táblázatba való beírása, módosítása, elrendezése,
- b. a táblázat fájlba mentése, betöltése, nyomtatása,
- c. a táblázat formázása (szegély, színezés, stb.),
- **d. különféle számítások elvégzése képletek alapján,**
- **e. adatok bemutatása diagramok segítségével,**
- f. **matematikai problémák megoldása** (egyenletek, egyenletrendszerek, szorzótábla, függvényábrázolás, stb.)

#### **3. Alapfogalmak:**

a. **Táblázat:** adatok sorokból és oszlopokból álló elrendezése, a sorokat számokkal, az oszlopokat betűkkel azonosítjuk.

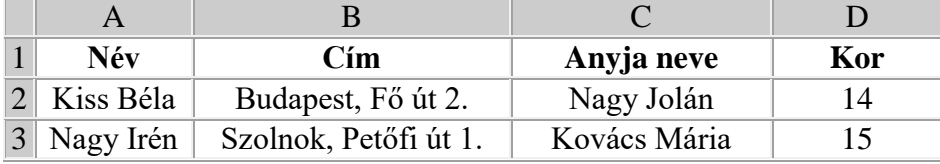

b. **Cella:** egy sor és oszlop metszéspontja. Azonosítása: pl.: B2, C14, AB145

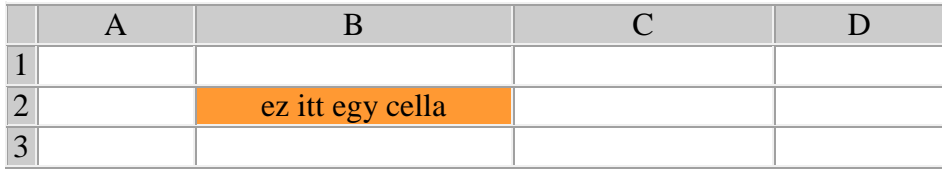

c. **Cella hivatkozása:** A neki megfelelő oszlop és sor koordinátája. (hasonlóképpen, mint a torpedó nevű játékban!) :)

## A1, B1, .... stb. - cellahivatkozások

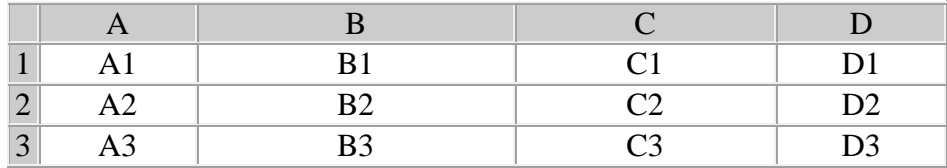

**Aktív cella:** Az a cella, amelybe épp adatokat tudunk bevinni a billentyűzetről. Az aktív cellát vastagabb szegély veszi körül. A táblázatban a kurzormozgató billentyűkkel (jobbra, balra, le, föl nyilakkal) lépkedhetünk, vagy egérrel kattintunk a cellákra.

# **4. Adattípusok**

- a. **Szöveg** (pl.: a oldal, negyed1)
- b. **Szám** (pl.: 2,45; 1990.01.01.; 15% stb.)
- c. **Képlet** (=2\*(A9+B6) A képletek mindig **= jellel** kezdődnek. A képletek mellett használhatunk **függvényeket** is. pl.: =SZUM(a1:a13)

A számítási műveletek legnagyobb részben a számadatokkal végezhetők.

# 5. **Adatok tárolása és bevitele**

Az adatokat táblázatban tároljuk, melynek alapeleme a **cella**. Egy cella egyértelműen azonosítható az oszlop és sorazonosítója segítségével (pl.: **A5**). Az első betű az oszlopazonosító, a második szám a sorazonosító.